# **Benutzerrechte nach Benutzerrolle**

In modernen Versionen des IFW sind die Benutzerrechte nach Stellenbeschreibung (Benutzerrolle) organisiert. Die dazu notwendigen Rechtetemplates sind auf Anfrage erhältlich. Installation und Konfiguration ist kostenpflichtig.

Ob Benutzerrollen bei Ihnen installiert ist erkennen Sie in der Gruppenliste (Menü System| Benutzereinstellungen| Benutzergruppen bearbeiten). Sind bei Ihnen Gruppendefinitionen wie

- .Angebot Administrator
- .Angebote anschauen
- .Angebote bearbeiten.
- Angebote Sonderfelder
- F Admin Verkauf
- T Sachb. Verkauf
- I Helfer Verkauf

vorhanden sind Ihre Benutzerrechte nach Benutzerrollen organisiert. Sie können dann die Rechtekonfiguration wie im folgenden Beschrieben vornehmen. Um die Konfiguration abzuwandeln beachten Sie den Artikel [Benutzer und Zugriffsrechte](https://wiki.ifw.de/wiki/doku.php?id=administratoren:benutzer_und_rechte).

# **Struktur**

Die Rechtedefinition gliedert sich in Basisrechte und Hauptgruppe (Rolle).

#### **Basisrechte**

Basisrechte sind zu jeder IFW Datenbank wie z.B. Kunden, Artikel, [Sachnummern](https://wiki.ifw.de/wiki/doku.php?id=:zusatzmodule:sachnummern), Rechnungen, Forderungen usw definiert. Sie enthalten die notwendigen Menüpunkte, die Datenbankdateien und die Zugriffsrechte auf diese Dateien. Basisrechte von Belegen enthalten die Definition für Beleg und Positionsdatenbank (z.B. Rechnung: rechng und rchpos) Basisrechte werden mit dem Feld "verwendet von" ein odere mehreren Hauptgruppen / Rollen zugeordnet. I.d.R. sind zu jeder IFW Datenbank folgende Basisrechten definiert

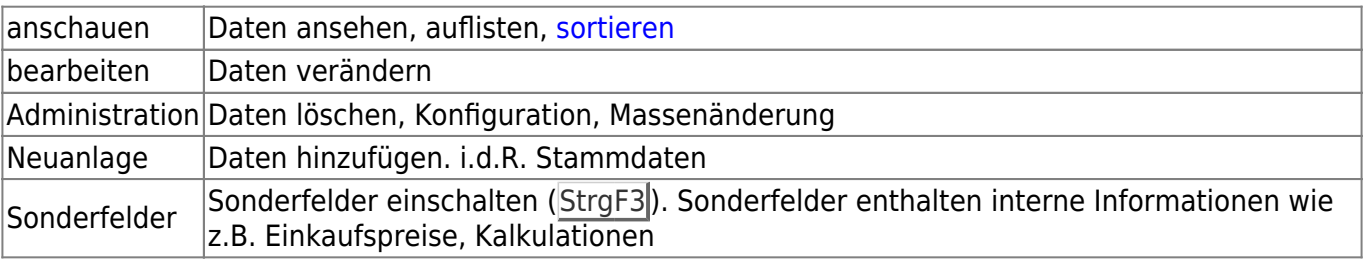

### **Hauptgruppen (Rollen)**

Hauptgruppen (Rollen) gliedern sich in drei Ebenen und Zusatzfunktionen

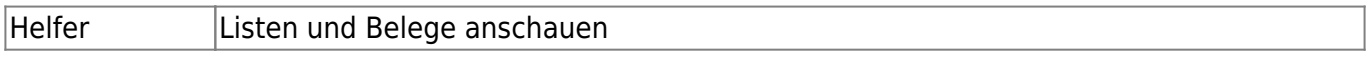

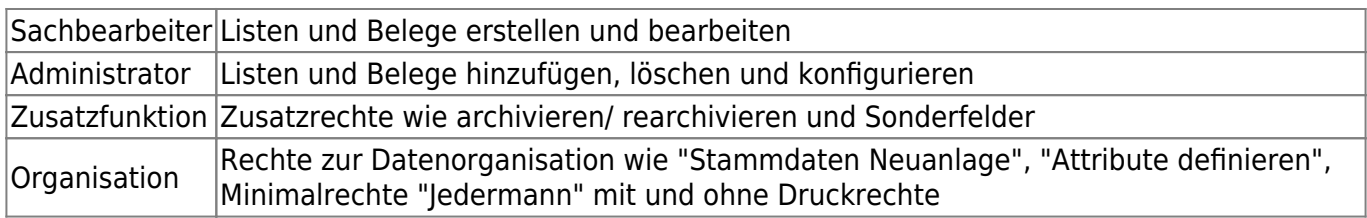

Hauptgruppen (Rollen) haben ein eigenes [Kennzeichen](https://wiki.ifw.de/wiki/doku.php?id=:anhang:glossar:kennzeichen) im Feld "Hauptgruppe". I.d.R enthalten Hauptgruppen keine Definitionen für "aktive Menüpunkte" oder "Zugriffsrechte auf Dateien". Hauptgruppen sind eine organisatorische Einheit die Basisgruppen zu einer Rolle zusammenfassen.

#### **Benutzerrechte auswählen**

Wie unter [Benutzer und Zugriffsrechte vergeben](https://wiki.ifw.de/wiki/doku.php?id=administratoren:benutzer_und_rechte#benutzer_rechte_vergeben) beschrieben ordnen Sie dem Benutzer Rollen zu indem Sie das Feld **Rechte** ausfüllen.

Vergeben Sie einem neuen Benutzer zumindest "Jedermann" (0,1 oder 2)

- 0 Der Benutzer kann die Druckfunktion nutzen und Listendrucken und Exporte frei definieren
- 1 Der Benutzer kann die Druckfunktion nutzen, aber keine Listendrucken und Exporte frei definieren
- 2 Der Benutzer kann die IFW Druckfunktion oder IFW Exporte nicht nutzen

Wählen Sie dann eine oder mehrere Rollen die der Benutzer bearbeiten soll z.B.

- T Sachb. Verkauf: wenn er als Verkäufer tätig sein soll
- ) Sonderfelder Verkauf: i.d.R. erhält der Sachbearbeiter auch das Recht Einkaufspreise und andere interne Informationen zu sehen

Ergänzen Sie die Rechte um "Helfer" in den Breichen in denen Sich der Benutzer informieren können soll.

- L Helfer Einkauf: Damit kann sich der Verkäufer über offene Bestellungen informieren
- I Helfer Lager/ Versand Damit kann sich der Verkäufer über Versandstatus/ lagerbestände informieren

Fügen Sie nach Bedarf organisatorische Rechte hinzu, z.B.:

- 3 Stammdaten Neuanlage
- Artikelstamm Neuanlage
- 8 Archive anschauen und rearchivieren

## **Beispiele**

In den Beispielen können Zugriffrechte für Zusatzmodulen aufgeführt sein, die in Ihrem IFW nicht enthalten sind.

#### **Einkäufer**

#### [Rechte: "%\)0IJMNQ^"](https://wiki.ifw.de/wiki/lib/exe/detail.php?id=administratoren%3Abenutzer_und_rechte_nach_stellenbeschreibung&media=administratoren:benutzer_und_rechte:benutzerrechte_nach_stellenbeschreibung01.png)

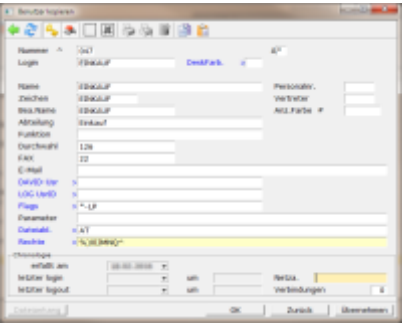

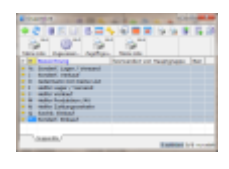

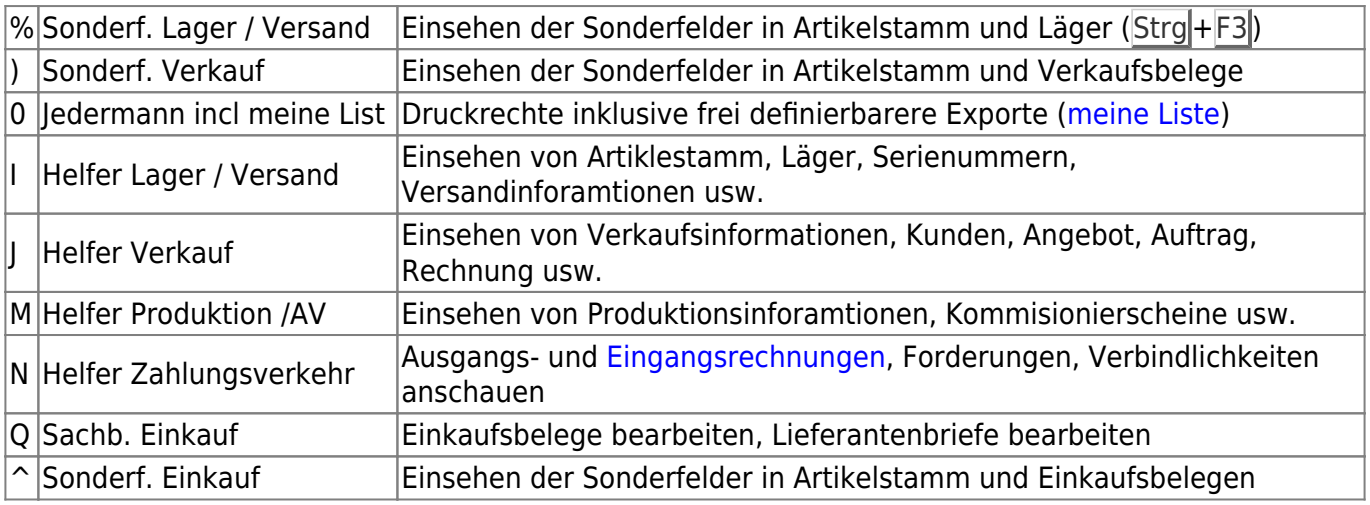

### **Verkäufer**

#### [Rechte: 8L0=OWTY%\)\(](https://wiki.ifw.de/wiki/lib/exe/detail.php?id=administratoren%3Abenutzer_und_rechte_nach_stellenbeschreibung&media=administratoren:benutzer_und_rechte:benutzerrechte_nach_stellenbeschreibung01.png)

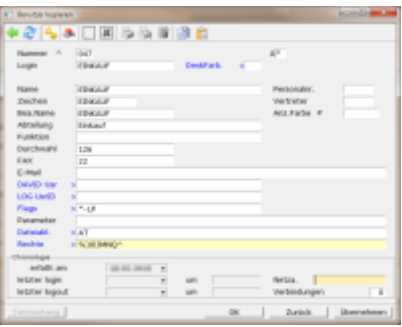

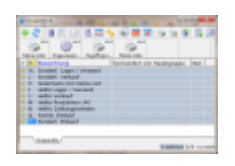

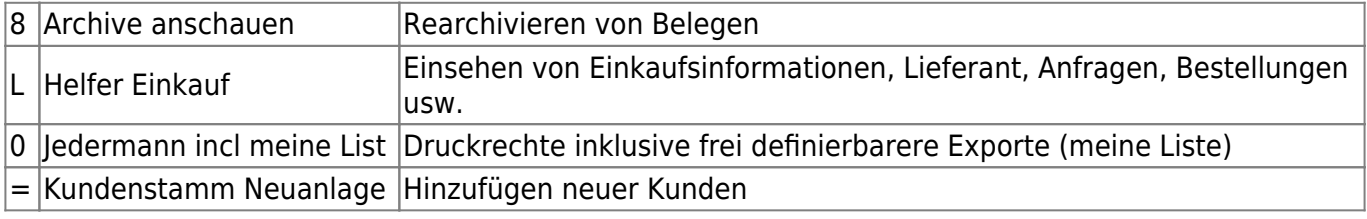

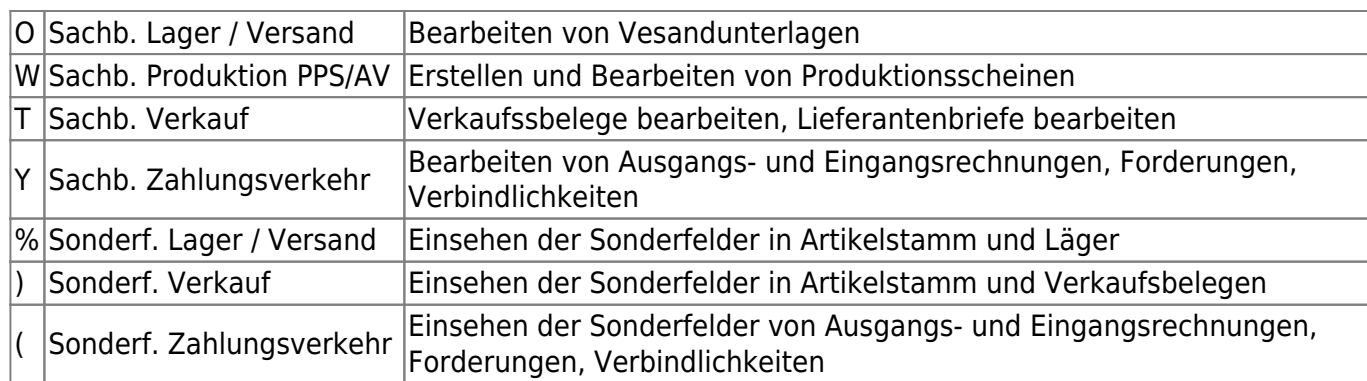

#### From:

[IFW Wiki](https://wiki.ifw.de/wiki/) - **www.wiki.ifw.de**

Permanent link:

**[https://wiki.ifw.de/wiki/doku.php?id=administratoren:benutzer\\_und\\_rechte\\_nach\\_stellenbeschreibung](https://wiki.ifw.de/wiki/doku.php?id=administratoren:benutzer_und_rechte_nach_stellenbeschreibung)**

Last update: **15.03.2018 12:21**

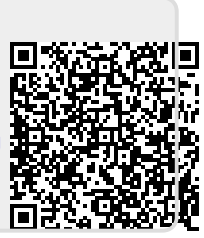